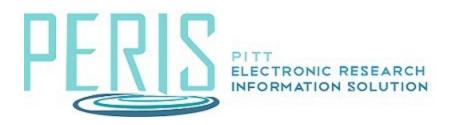

# Completing the Non-System-to-System SmartForms in MyFunding

#### **SmartForms**

General Proposal Information

<u>Personnel</u>

**Submission Information** 

**Budget Periods and Key Dates** 

Pitt Additional Information

**Keywords** 

Compliance Review

Additional Proposal Information

From the MyFunding tab select Create Funding Proposal.

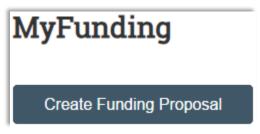

Questions that are required will be preceded by a red asterisk. Help for each item can be found by selecting the question mark icon that follows each.

# The General Proposal Information SmartForm

- 1. Complete the General Proposal Information SmartForm starting with the Type of Application.
- 2. Enter a Short and Long Title.

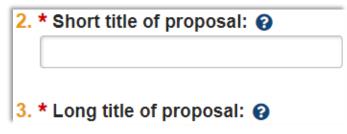

3. If necessary, edit the Principal Investigator. This field will default to the individual that selected Create Funding Proposal. When the X icon is present selecting it will clear the data and allow a progressive text entry. If an advanced search is necessary, select the box with the three ellipses.

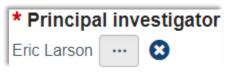

4. Enter Sponsor data.

| * Select Direct Sponsor: 💡                                   |
|--------------------------------------------------------------|
|                                                              |
| a. If Sponsor does not appear in list, enter name here:      |
| b. If flow through, select Prime Sponsor:                    |
| C. If Prime Sponsor does not appear in list, enter name here |

5. Provide information on the instrument type of the application that is being submitted.

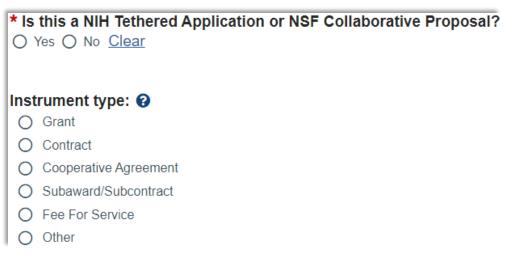

# Will this originate from a Federal Contract or Other Transaction Agreement(OTA)?

6. Disclose the Primary Purpose of the Project.

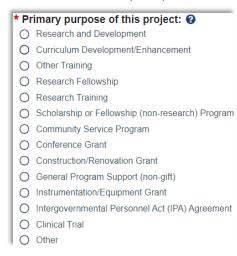

7. Enter the Expected Start Date.

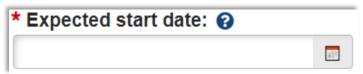

8. Indicate if this is a Limited Submission. If it is a letter of approval will need to be attached.

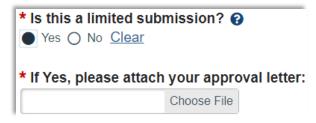

9. Select Continue to advance to the Personnel SmartForm. It is at this point that your Funding Proposal number will be assigned.

#### The Personnel SmartForm

1. Indicate if this is a multi-PI submission. Answer in the affirmative if more than one individual has the role of Principal Investigator in the project. All participants with the role of Principal Investigator will need to complete the PI Certification.

| * | ls th | nis | a m | ulti-Pl      | Submission: |
|---|-------|-----|-----|--------------|-------------|
| 0 | Yes   | Ο   | No  | <u>Clear</u> |             |

2. Review the defaulted value of the department responsible for the submission. If a change is necessary, answer No and enter the department responsible.

| Will the submitting department/div | vision/center/institute be the PI's home departn  | nent: Office of Sponsored |
|------------------------------------|---------------------------------------------------|---------------------------|
| Programs                           |                                                   |                           |
| * ○ Yes ● No <u>Clear</u>          |                                                   |                           |
|                                    |                                                   |                           |
| * Select a Submitting Department   | Center/Institute that is different than the Depar | tment value shown         |
| above:                             |                                                   |                           |
|                                    |                                                   |                           |
| Ľ                                  |                                                   |                           |

3. Select +Add to provide details of project personnel.

| Proje             | ct personnel:             |                          |                  |           |                        |
|-------------------|---------------------------|--------------------------|------------------|-----------|------------------------|
| <mark>a.</mark> 9 | elect all institutional p | personnel to be involved | l in the project |           |                        |
|                   |                           |                          |                  |           |                        |
|                   | + Add                     |                          |                  |           |                        |
|                   | Last Name                 | First Name               | Key              | Role      | Biosketch              |
|                   | There are no iten         | ns to display            |                  |           |                        |
| <mark>b.</mark> I | dentify all non-instituti | onal personnel (except   | subaward/sub     | contracto | r personnel) to be inv |
|                   | + Add                     |                          |                  |           |                        |

6. Provide the name of the Department Administrator responsible for the proposal and enter other individuals that require Edit or Read rights.

| Administrative personnel      | :                |         |                        |                          |
|-------------------------------|------------------|---------|------------------------|--------------------------|
| a. Department administrator:  |                  |         |                        |                          |
| Eric Larson 🙁                 |                  |         |                        |                          |
| b. Select team members that   | have EDIT rights | (in add | ition to the PI and De | epartment Administrator) |
| Last Name                     | First Name       |         | Department             | E-mail                   |
| There are no items to display |                  |         |                        |                          |
| C. Select team members that   | have READ only   | rights: |                        |                          |
|                               |                  |         |                        |                          |

#### The Submission Information SmartForm

1. Provide all available information: Opportunity ID, Opportunity Title, and/or attach the guidelines.

| Opportunity ID:      |                |
|----------------------|----------------|
| Opportunity Title (F | Program Name): |
| Attach FOA/RFP Gu    | uidelines:     |
|                      | Choose File    |

2. Indicate who will be submitting the proposal.

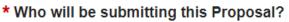

- O Office of Sponsored Programs
- O Department

# The Budget Periods and Key Dates SmartForm

1. Provide the Application Deadline. Click Save to the see the Office of Sponsored Programs deadline.

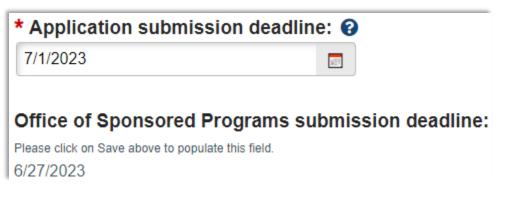

2. Indicate whether or not the budget will be modular.

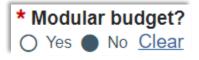

3. The SmartForm will default to five budget periods. Select Add Period or Remove Period as necessary. Click Update Budget Periods for advanced editing.

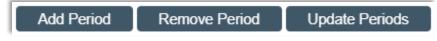

## The Pitt Additional Information SmartForm

1. Review and answer the required questions.

## The Keywords SmartForm

1. At least one keyword describing the project must be provided. Click +Add, select an existing keyword or add a keyword of your own.

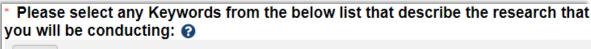

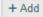

# The Compliance Review SmartForm

1. Indicate if the compliance items are involved in the project. If so, you will be required to provide additional information.

 Indicate if Controlled Unclassified Information (CUI) be generated or handled under this project.

 \* Will Controlled Unclassified Information (CUI) be generated or handled under this project? ?
Yes O No Clear

#### The Additional Proposal Information SmartForm

1. Review the Sponsored Research Location, indicate if there will be program income, and if activities are being conducted in a foreign country provide them.

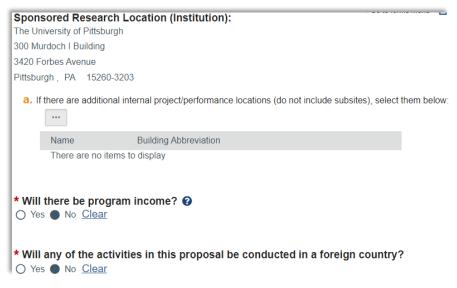

#### **Review the Completion Instructions and click Finish**